## **Инструкция пользователя «Мы против коррупции»**

Для участия в игре откройте в браузере ссылку: [https://antikorr.mguu.ru](https://antikorr.mguu.ru/)

Зарегистрируйтесь.

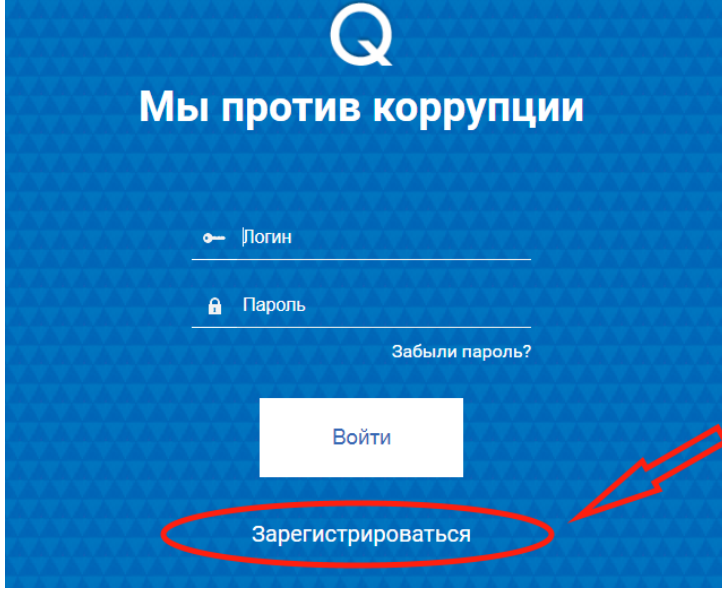

В форме регистрации необходимо заполнить все поля, в том числе выбрать город, где Вы находитесь.

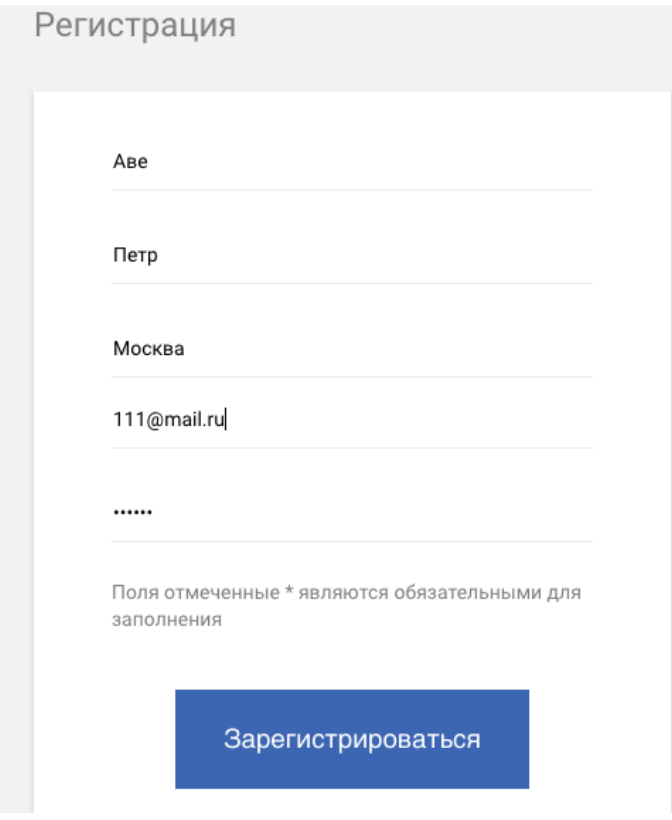

После нажатия кнопки «Зарегистрироваться» Вам на указанный email придёт письмоподтверждение, а также произойдет переход на главную страницу личного кабинета. В нижней части экрана расположен приветственный текст. В верхнем правом углу – меню игры.

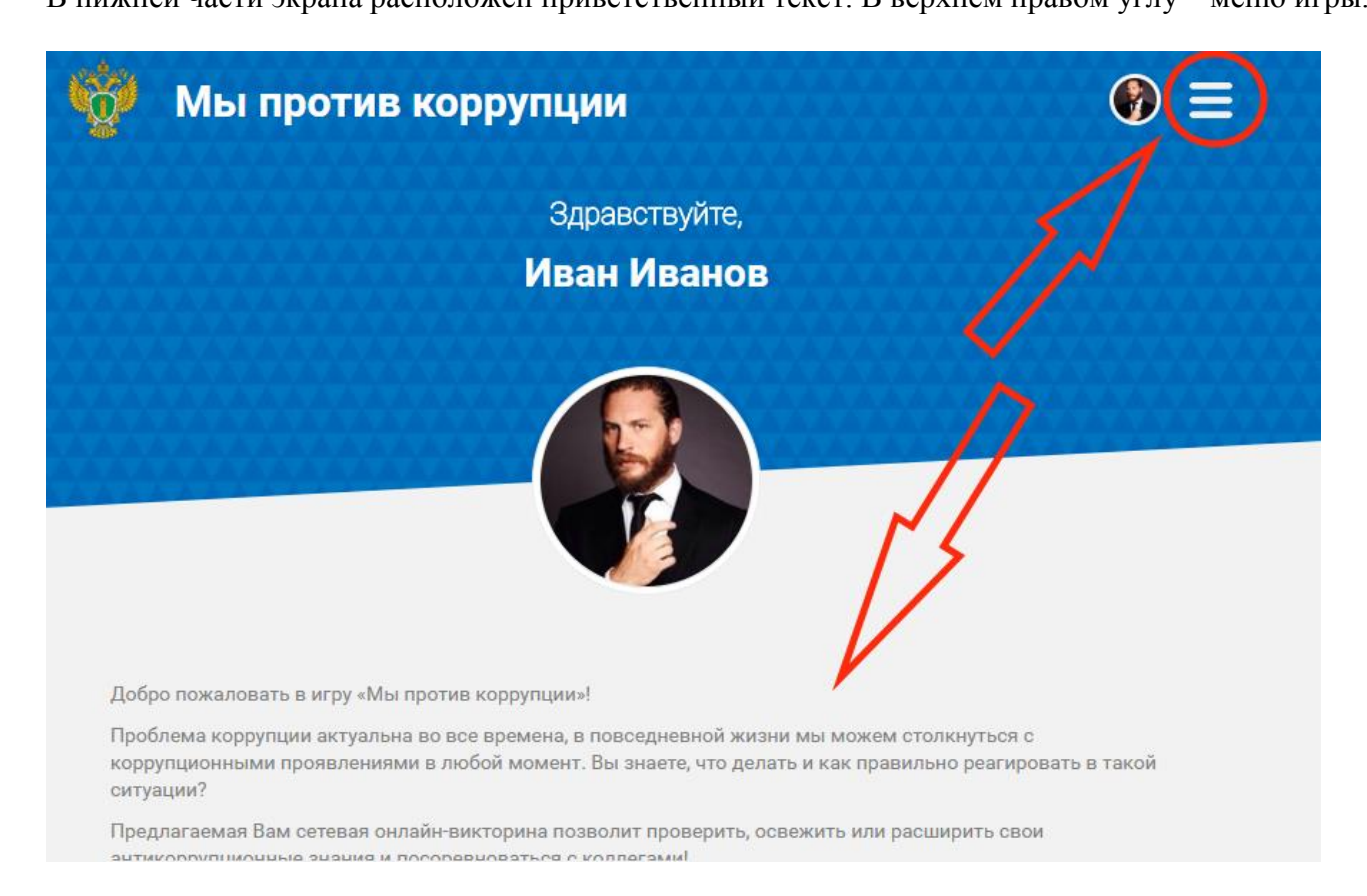

В меню имеется 5 разделов: играть, мои результаты, рейтинг, правила и выход. Нажав «Правила», можно ознакомиться с правилами программы. Нажав «Играть» - приступаем к тестированию.

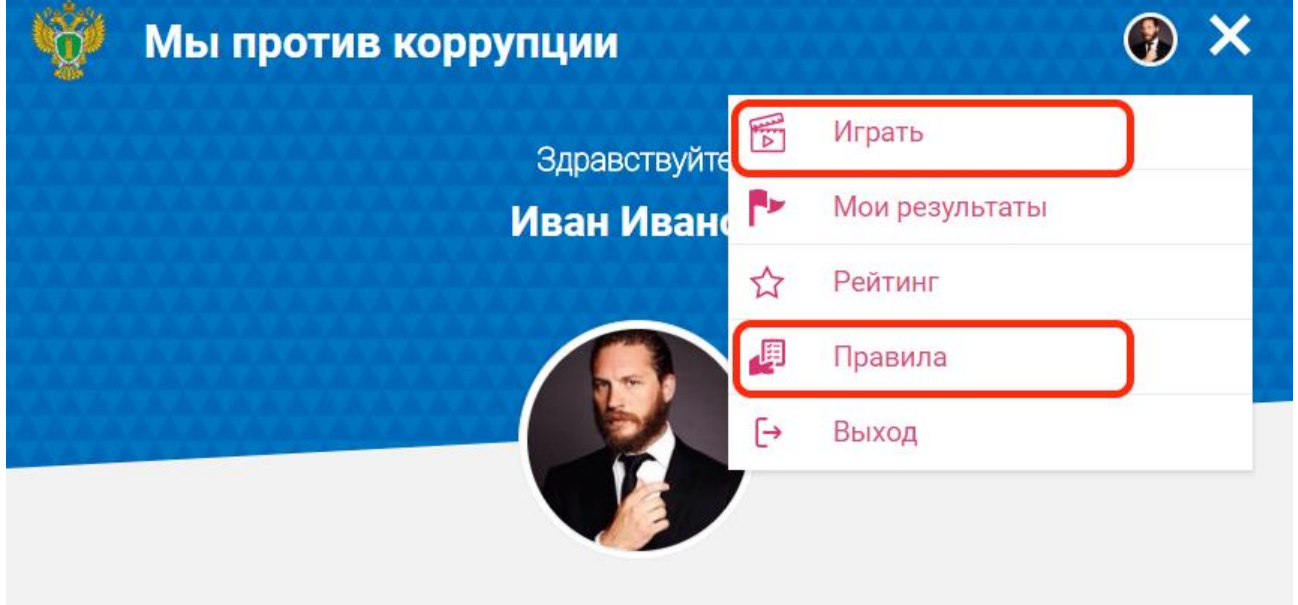

Игра состоит из 3 раундов по 30 вопросов в каждом. Время ответа на вопрос ограничено 1 минутой.

Мы против коррупции

ñ

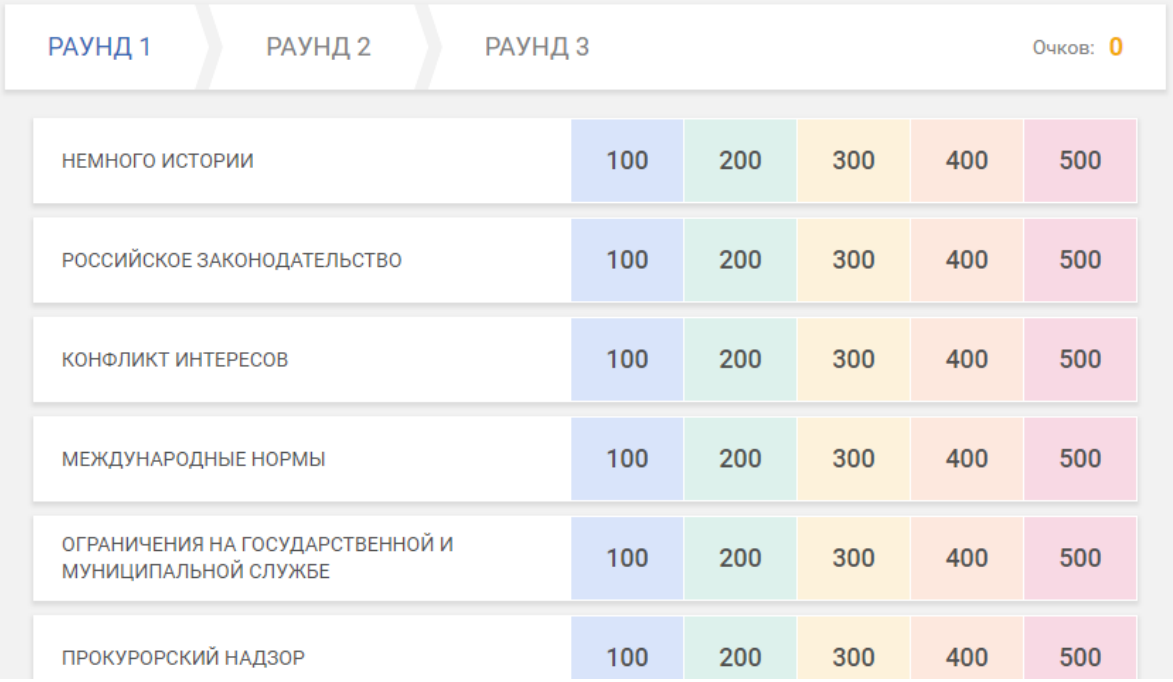

 $\odot$ 

Каждый вопрос имеет стоимость в очках. При правильном ответе очки прибавляются к счету, при неправильном счет не меняется. Открыть вопрос в какой-либо категории можно, нажав на его стоимость. Выбрать ответ можно, кликнув на прямоугольник с текстом ответа.

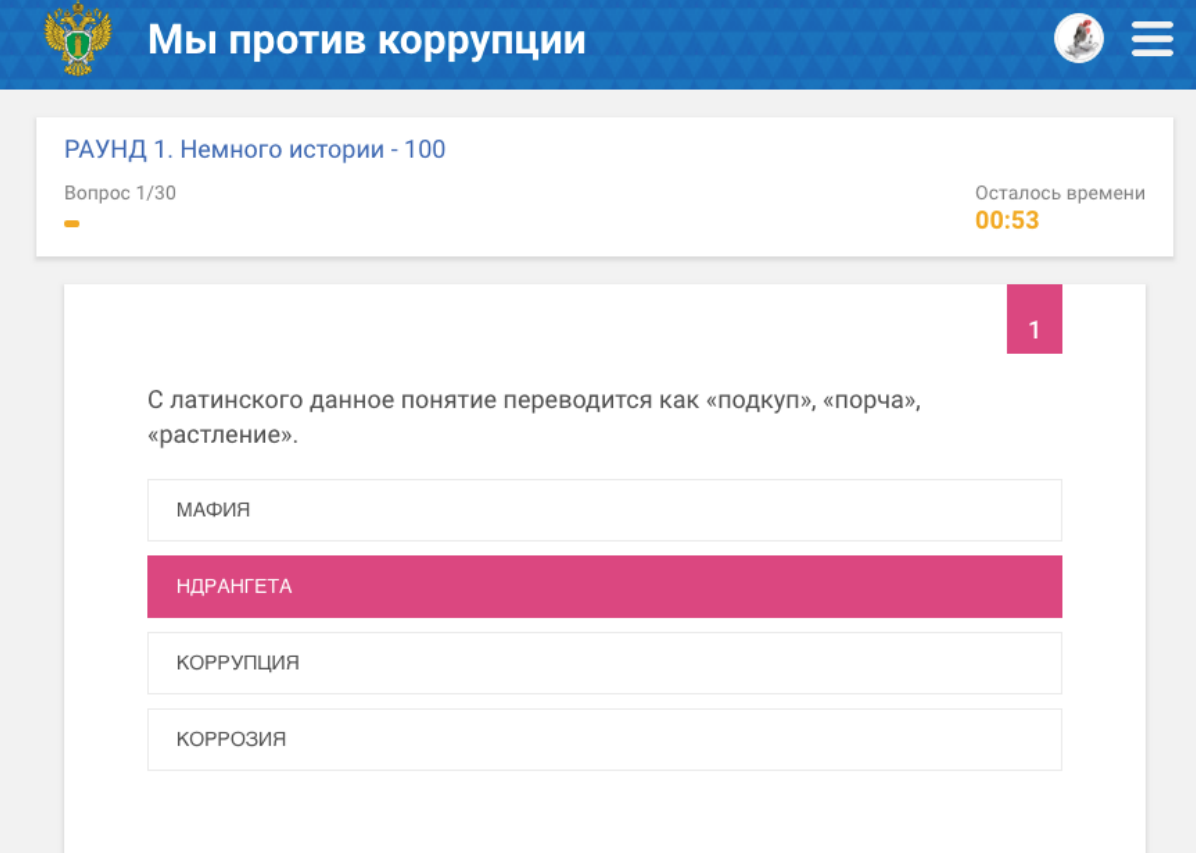

Выбрав раздел меню «Мои результаты» или кликнув на фото рядом с меню, можно увидеть Ваши достижения в игре.

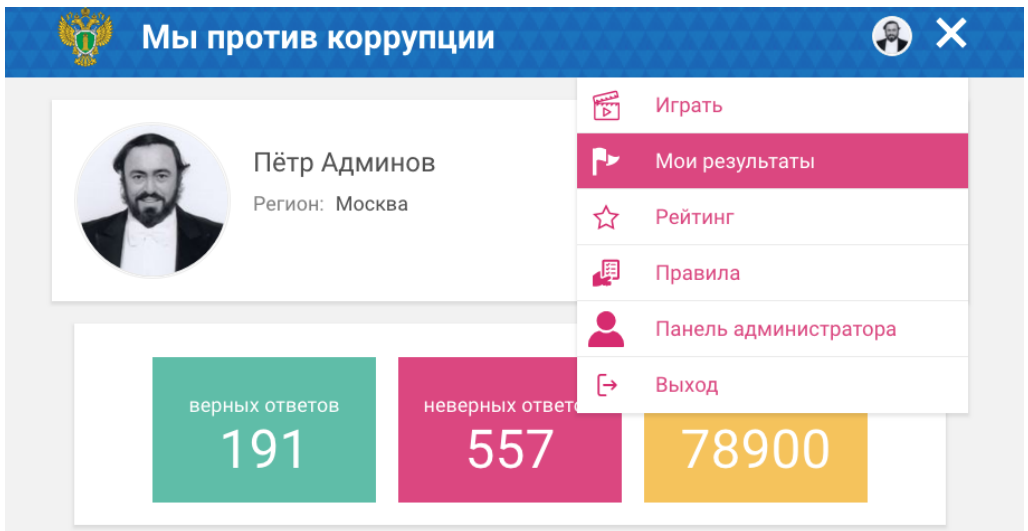

В разделе меню «Рейтинг» можно увидеть Ваше положение в общем рейтинге участников игры и личные результаты других участников игры.

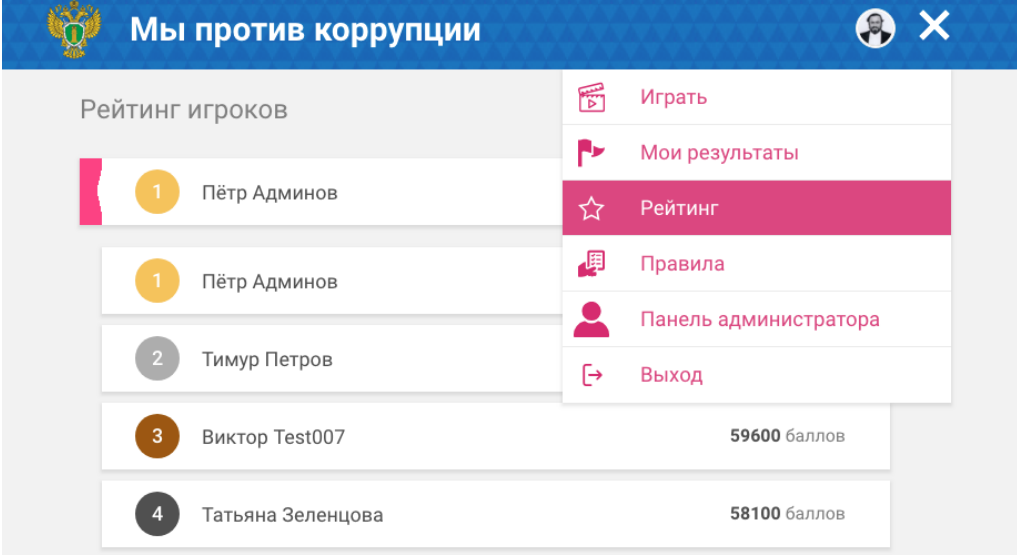

Изменить личные данные и фото можно нажав на кнопку «Редактировать» в разделе «Мои результаты».

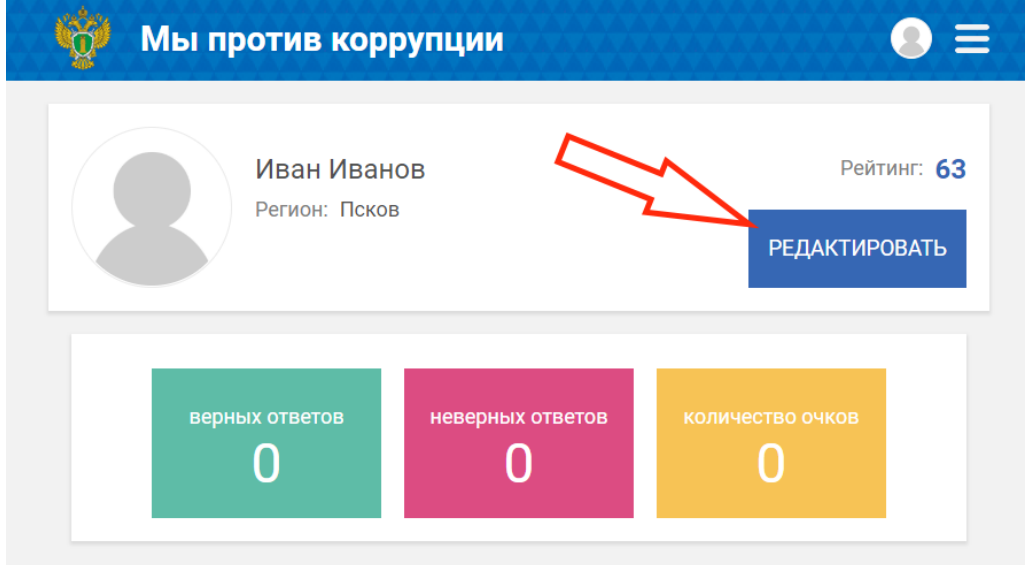

Для смены фото нажмите на значок фотоаппарата и выберите фото с компьютера.

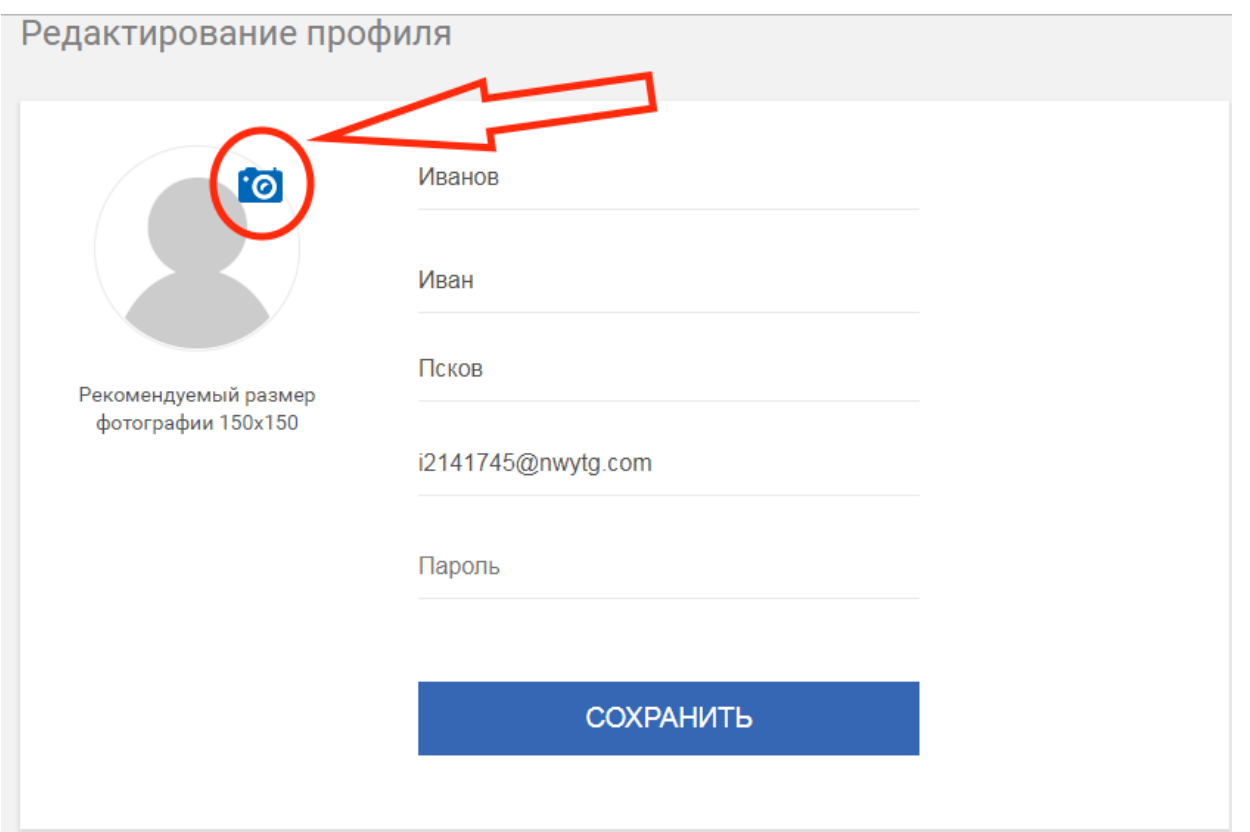

После внесения изменений нажимаем кнопку «Сохранить» и снова попадаем на главную страницу личного кабинета.

Если после выхода из программы Вы забыли пароль, нажмите «Забыли пароль?» на странице авторизации, и на Ваш email придет новый пароль и инструкция по смене пароля в личном кабинете.

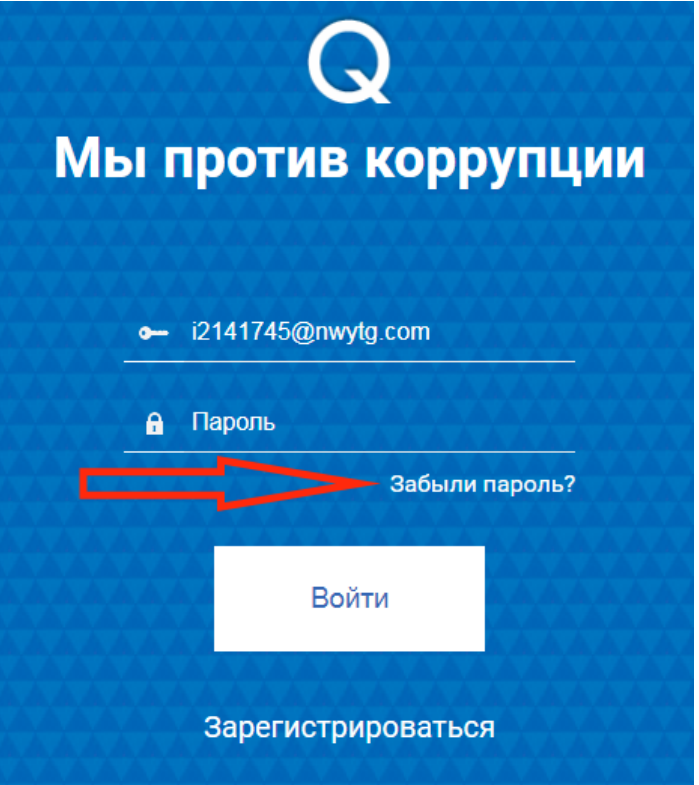